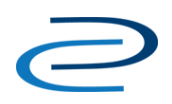

## Video Transcript: Digital Commons Journal and Event Design Tour

Video Duration: 9 minutes, 22 seconds

Welcome to the Digital Commons design tour for journals and event communities. These publication types offer support for a range of custom designs, giving you flexibility to achieve a unique look and feel within our templates.

This short tour will introduce the design options available as well as what to expect from the design process. We'll look at some examples of basic design layouts for journals and events and provide information on getting started.

Before you begin designing your journal or event, we recommend that you gather your team. This may include editors, advisors, library staff, and members of the marketing department.

We also recommend that you refer to the design resources listed on this video's web page.

- The **Customization Guide** on our website provides the information needed to start your design request plus some additional specifications.
- Next, you'll review and complete a **Digital Commons Journal or Event Setup Form** to move to the next phase of the setup.
- And you can look at **lists of Digital Commons Journals** on our website to see what others have built, and draw on the ideas that you like.

One key aspect of designing Digital Commons repositories, journals, and events is that they are template-based. This provides a professional design with several advantages, including a streamlined setup process, support on a range of devices, and easy rollout of upgrades and new features.

This image, taken from our customization guide, shows the default elements of our repository templates. The layouts in journals and events share these same basic elements:

- This image has a gray **background**, but we can use other colors or simple repeating images.
- **Header** banners have a fixed width of 980px and the height is flexible, but keep in mind that the header will appear on every page and can push other content down the screen.
- Below the header is the **navigation bar**. It can also appear above the header banner. This element features a standard set of navigation tabs throughout the repository that users will recognize and use to log in to their accounts.

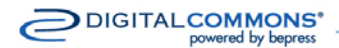

- The **sidebar** can appear on the left or right side of the page, with this example showing the left layout. Sidebars come with a standard set of links for each publication type, but can be customized with additional links and logos.
- The **main content area** contains flexible content that will generally show the recent issue for a journal or recent year for a conference, depending on your configurations. Journals will also display an editorial board, introductory text, and other features that editors elect to show such as cover art. We'll see an example of this on the next screen.
- By default, the **footer** shows repository Home, About, FAQ, My Account, Accessibility Statement, Privacy, and Copyright links. The Digital Commons logo appears below the sidebar. The footer links are customizable in most cases, but the My Account, Accessibility, Privacy, and Copyright links, and the Digital Commons Logo, are preserved in every design.

The default content of the sidebar and main content area differs depending on the publication type. We can also adjust, hide, or remove most text and links, and change the order of elements in the sidebar.

Journals and events in Digital Commons support custom designs or the ability to match the repository design. This journal has a custom design, with a similar layout to the previous image, including a left sidebar and the navigation bar below the header banner. The editors for this journal supplied their own header banner and we styled the standard elements around it to work with their requested colors, fonts, and placement for the sidebar and navigation bar. They also included a logo for the sidebar, and chose to utilize the cover art feature for Digital Commons journals, which supports display of an issue-level editorial board.

The layout of this event community is similar to the previous two examples, with a left-hand sidebar and navigation bar below the header banner. It achieves a unique look and feel by incorporating a vibrant logo and corresponding background colors. For this design, the organizers provided the logo for the header and requested that our design team come up with an overall design based on that image.

This journal chose to match the repository and showcase the journal title and image in the main content area. It also features cover art.

Taking the same approach, this conference kept the overall repository branding and included a prominent image for the event in the main content area.

A journal or event that uses the site design does not need to go through the full design process and can usually be created on an accelerated schedule.

This event community also matches the repository, but it chose to add a custom header banner that showcases the title of the conference and a unique background image. The rest of the design elements are from the repository, shown here.

If you choose a custom design, you can decide whether to start from scratch, take creative control, or use the design of an existing site as a jumping off point. For custom designs or header banners, the setup form provides the following choices.

- You can use the design of another site as these examples show. Many journals and events adapt the general look and feel of another site to our templates. If your publication is associated with the source site, the web team may have great logos and image assets to share. In addition, your marketing or communications department might be able to provide resources if the site is part of your institution.
- You can, alternatively, use our Photoshop templates to guide your designers in creating something to fit our templates. These are available for left and right layouts. Once we receive your design, our design team will only make adjustments to ensure that it's compatible with Digital Commons templates.
- Finally, you can request to have our designers create a custom design based on resources and instructions you provide. We can create a design based on a description of what you'd like to achieve and work with images and logos you provide, though our team isn't able to create those assets.

No matter which route you take, we'll want to make sure we have the completed setup form and any associated image assets from your team before we begin the design process.

In addition to the basic design decisions, journals have an additional choice of whether or not to use a cover art layout in the content area.

This journal with a custom design does not use Cover Art. Here, the Editor Masthead appears above the introductory text.

This journal is a custom design that does use Cover Art. Note that the Cover image is to the right of the Current Issue and the Editorial Board appears directly below the image, rather than above the introductory text as in the previous journal.

A lot of journals and events use images in their designs, including still images and rotating images like slideshows and content carousels.

Images can appear in a number of locations within a design. The core image locations to consider in the design phase are the header banner, footer, and background. Those images will appear on every page and are more permanent, as changing them requires the assistance of our design team and may constitute a redesign. Images in the main content area and sidebar can be controlled through site configurations or with the help of Consulting Services.

For slideshows and content carousels, such as the wide slideshow on this journal's homepage or the content carousel featured here, images are housed in a Digital Commons image gallery, where you can access and change the images.

Specifications for image quality and size can be found in the Customization Guide.

To set up a new journal or event in Digital Commons, the process includes a planning phase and a setup form as well as a training in most cases.

Journals and events requesting a custom design will go through some additional steps that don't apply to repository-matching structures. The full setup and design process for custom designs is shown here, including gathering assets in step 2 if you have a banner, a logo, or images to include. In steps 3 and 4, you'll review mock-ups created by our design team, and you have up to three iterations to approve a mock-up and finalize the design. You may choose from any of the completed iterations for your final design.

Then we'll set up your journal or event on a demo site and, after a training call to review the tools available to you, you're free to request the launch of your new journal or event site whenever you're ready. And if you have a particular launch window in mind, include that on the form so we can help you reach it.

Thank you for watching for the journal and event community design tour! If you have any questions about design options for journals or events, let us know by contacting Consulting Services at [dc-support@bepress.com](mailto:dc-support@bepress.com) or 510-665-1200, option 2.